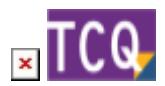

## **FAQs - Preguntes freqüents**

## **Reduir la mida dels arxius TCQ (compactar arxius)**

Al treballar amb un arxiu TCQ, anar afegint i esborrant elements, etc. la mida de l'arxiu pot créixer.

El programa disposa d'una eina que redueix la mida de l'arxiu a la mínima possible sense esborrar ni modificar cap dada. No fa una compressió de l'arxiu, sinó una compactació. Una possible analogia seria un calaix desendreçat amb uns quants objectes: al ordenar-los dintre del calaix ocupen menys espai, tot i ser exactament els mateixos objectes.

Per fer-ho, seguiu aquests passos:

- 1. Obriu TCQ sense obrir cap arxiu.
- 2. Desplegueu el menú **General** i feu clic a l'opció **Fitxers TCQ > Compactar**.
- 3. Feu clic al botó de tres punts, seleccioneu l'arxiu a compactar i premeu el botó **Obrir**.
- 4. Feu clic al botó **Acceptar**.
- 5. Un cop acabat el procés el programa ho indicarà amb el missatge **Operació acabada correctament**.

## **Relacionat**

- [Esborrar elements i partides del banc de preus que no s'estan fent servir al pressupost](https://itec.cat/suport/faqs/esborrar-elements-partides-banc-preus-que-no-estan-fent-servir-pressupost/)
- [Com esborrar obres d'un arxiu TCQ](https://itec.cat/suport/faqs/com-esborrar-obres-arxiu-tcq/)

## **Altres preguntes freqüents**

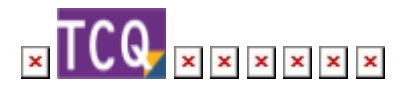

From: <http://wiki.itec.cat/>- **Wiki**

Permanent link:

**<http://wiki.itec.cat/doku.php?id=ca:faqs-preguntas-frecuentes:reducir-tamano-archivos-tcq&rev=1622473839>**

Last update: **2021/05/31 15:10**

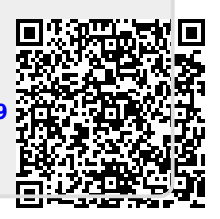